### **IBM SPSS Statistics**

**IBM SPSS Software Business Analytics**

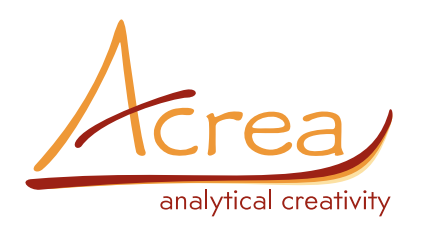

# **IBM SPSS AMOS**

**Ověřte své vztahové a kauzální hypotézy a modely**

IBM® SPSS® Amos je výkonný software poskytující metodologii SEM (modelování strukturálních rovnic) pro vytvoření modelů, které mnohdy lépe odrážejí realitu než modely standardních mnohorozměrných statistických metod (faktorové analýzy, korelační analýzy nebo pouhé regrese). V programu IBM SPSS Amos specifikujete, odhadnete, ohodnotíte a prezentujete svůj model v jednoduchém a intuitivním strukturním grafu zobrazujícím nejprve hypotetické a ve výsledcích už ověřené vztahy mezi proměnnými. Nejnovější verze IBM SPSS Amos nabízí vlastní jednoduché odhady. Pokud nepreferujete grafické zadávání, vytvoříte modely pomocí jednoduchého programového kódu. IBM SPSS Amos také přináší způsob specifikace modelu bez nutnosti vykreslovat strukturní graf i těm, kteří nechtějí programovat.

Silver **Business** Partner

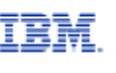

Competency Data Science & **Business Analytics** 

## **Nejdůležitější:**

- **• specifikace, odhad, hodnocení a prezentace modelů ve formě intuitivního strukturního grafu**
- **• specifikace modelu také pomocí jednoduchého programového kódu**
- **• specifikace modelu také ve formě tabulky – pro ty, co nechtějí programovat**
- **• zvýšení reliability proměnných zahrnutím mnohonásobných indikátorů**
- **• imputace vynechaných hodnot a latentních skórů**
- **• použití pro longitudinální studie s opakovanými měřeními a analýzu reliability**

#### Vztahy v datech prokážete v plné komplexnost<del>i</del> Vztahy v datech prokážete v plné komplexnosti

**Vztahy v datech prokážete v plné komplexnosti** 

S programem IBM SPSS Amos rychle vytvoříte model chování<br>Lista postojů secnondentů ulterý spolistický adráší komplovní či postojů respondentů, který realisticky odráží komplexní vztahy. Jakákoli numerická hodnota, ať přímo měřitelná nebo skrytá, může být použita pro predikci jiných hodnot. IBM SPSS skí yta, maže byť podzita pro predikci jinych nodnot. IbM 51 33<br>Amos disponuje statistickými nástroji založenými na metodách maximální věrohodnosti, či na různých modifikacích přístupu nejmenších čtverců, ale také na postupech bootstrap a na bayesovských odhadech. K modelování slouží i pomocné postupy, jako jsou testy významnosti všech parametrů a jejich rozdílů, modifikační indexy, automatické vyhodnocení množiny modelů či zrychlené modelování v komparačních<br>*inári* miozmy<br>Úlohách. pak vidět model v nové tabulkové tabulkové formě. V nové tabulkové formě. V nové tabulkové formě. V nové tabul<br>V nové tabulkové formě. V nové tabulkové formě. V nové tabulkové formě. V nové tabulkové formě. V nové tabulko

## **Bayesovské modely podporují:** *cenzorovanými daty. Modely založené na jiných než jen odhady modelů s kategorizovanými ordinálními nebo*

- odhady modelů s kategorizovanými ordinálními nebo *přiřazení číselných skórů, cenzorovaná data zpracujete*  cenzorovanými daty. Modely založené na jiných než *bez jakýchkoli předpokladů kromě normality. ien číselných datech vytvoříte bez nutnosti obvyklého* přiřazení číselných skórů, cenzorovaná data zpracujete bez *nebo cenzorovaná data v případě chybějících hodnot. bez jakýchkoli předpokladů kromě normality.*  jakýchkoli předpokladů kromě normality. *číselných datech vytvoříte bez nutnosti obvyklého*
- imputace číselné hodnoty za kategorizovaná ordinální *do procedur vyžadujících kompletní datový soubor. imputace číselné hodnoty za kategorizovaná ordinální*  nebo cenzorovaná data v případě chybějících hodnot.<br>*Vé*decký data vé zauken kuda vširované nas urtení da Výsledný datový soubor bude připraven pro vstup do procedur vyžadujících kompletní datový soubor.
- odhady aposteriorních predikčních distribucí pro určení *proměnných. do procedur vyžadujících kompletní datový soubor.*  pravděpodobných hodnot za vynechaná nebo částečně vynechaná pozorování v modelu latentních proměnných.

S programem IBM SPSS Amos simultánně porovnáte modely z více populací, např. etnických skupin či segmentů trhu, věkových skupin nebo pohlaví. Reliabilitu proměnných venových snapří hodo pomávní nehádlina promenných<br>ve svých analýzách zvýšíte zahrnutím mnohonásobných indikátorů. Nahraďte vynechané hodnoty a latentní skóry, munatoru. Namraute vynečnáné nounoty a latentní skory,<br>např. faktorové skóry mnohonásobnou imputací. IBM SPSS Amos použijete také pro longitudinální studie s opakovanými měřeními a pro vyhodnocení experimentů.<br>**Přímo a r** *pravděpodobných hodnot za vynechaná nebo částečně*  tri u, ktorých skupin nebo pohlavi. Věkových skupin nebo pohlavi. Reliabilitu

#### **Přejděte přímo a rychle od modelu k publikování k publikování výsledků výsledků** Jednotus použití použití se použití se použití se použití se použití se použití se použití se použití se pou<br>Použití se použití se použití se použití se použití se použití se použití se použití se použití se použití se prejdete primo a rychle od modelu k puł<br>مثالثات

Jednoduchost použití řadí program IBM SPSS Amos mimo jakoukoli konkurenci. Modely, jejichž tvorba dříve trvala dny, jsou nyní připraveny a ověřeny za pár minut. Naleznete uny, jsou nym pripraveny a overeny za par minuti vlasznece<br>uživatelsky přívětivé vlastnosti programu, jako jsou kreslící nástroje, nastavitelná nástrojová lišta a editace způsobem chyť a pusť, které usnadní Vaši analytickou práci. Není třeba psát žádné rovnice nebo příkazy. Pro ty, kdo chtějí pracovat s maticovou formou modelu či psát rovnice, je tu ovšem alternativní možnost takového zadání. Program poskytuje také svůj jazyk IBM SPSS Amos Basic. mnohonásobných židí program IBM CBCC Ar

#### Ještě snadnější specifikace modelu sti leště snadnější specifikace modelu

pak vidět model v nové tabulkové formě.

ování IBM SPSS Amos nyní poskytuje možnost specifikace modelu bez nutnosti jeho vykreslování i těm, kteří nechtějí programovat. Model zobrazíte ve formě tabulky a v této nechteji<br>nebo b programovat. Model zobrazíte ve formě tabulky a v této 1 SPSS podobě jej i modifikujete. Obrázek 1 ukazuje příklad modelu pdách převzatého z Amos User's Guide. Na obrázku 2 lze pak vidět<br>stupu – modelu pové tehulkové formě model v nové tabulkové formě.

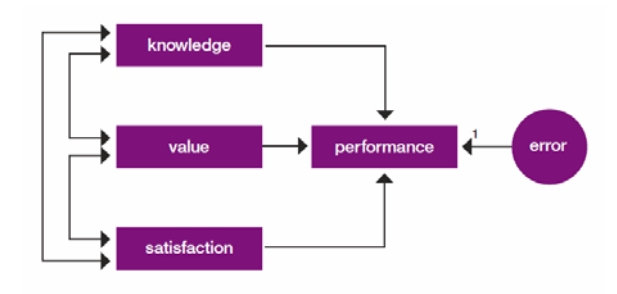

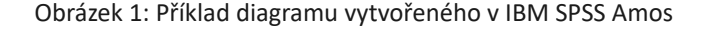

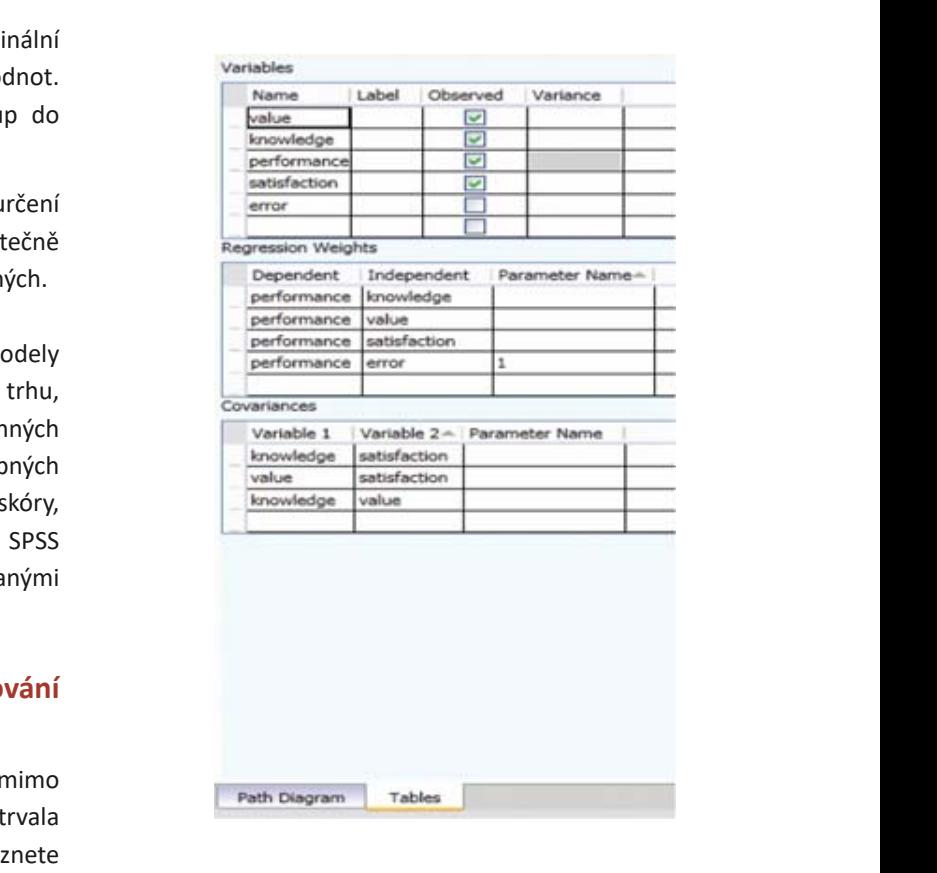

reslici bolokázek 2: Ekvivalentní zobrazení modelu ve formě tabulky v IBM SPSS Amos

Po vypočtení odhadů parametrů modelu zobrazíte výsledky Po vypočtení odhadů parametrů modelu zobrazíte v dalších sloupcích tabulky stejným způsobem, jako se zobrazují v strukturním grafu. jako se zobrazují v strukturním grafu.

Reprezentace modelu ve formě tabulky a strukturního grafu jsou dva alternativní způsoby zobrazení modelu. Model ve formě tabulky uvidíte ve stejné části hlavního okna Amos Graphics, kde i strukturní graf a kdykoli mezi nimi přepnete. nimi přepnete. grafic induction dva dva dva alternativní způsoby zahu

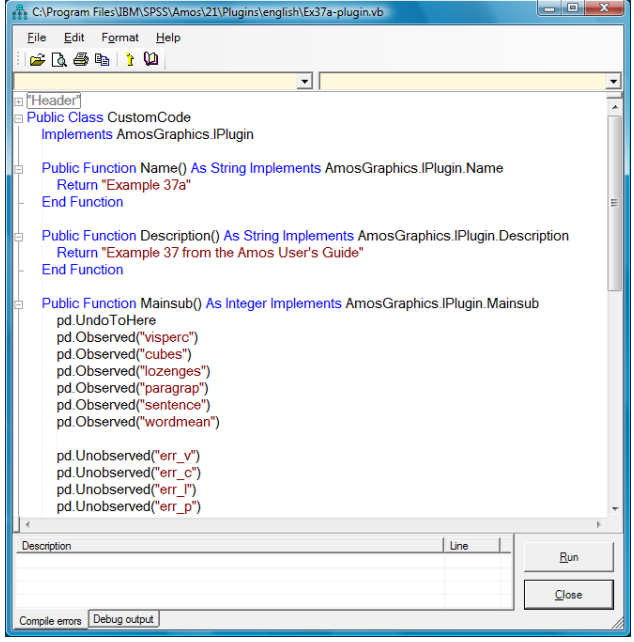

Obrázek 3: Modely v IBM SPSS Amos lze vytvářet i pomocí *programového kódu. Tento způsob je užitečný: (a) když je model*  programového kódu. Tento způsob je užitečný: (a) když je model tak komplexní, že by jeho vykreslování formou strukturního grafu bylo složité; (b) pro ty, kteří upřednostňují *(c) když je potřeba vygenerovat více modelů lišících se pouze*  práci s klávesnicí před prací s myší nebo textové zadávání před grafickým; (c) když je potřeba vygenerovat více modelů prog<sub>ramov</sub>n<sub>í (v ma</sup>zer) pouze v generatur nes mesere<br>Iišících se pouze v detailech, např. v počtu proměnných či</sub> v jejich názvech. *bylo složité; (b) pro ty, kteří upřednostňují práci s klávesnicí před*  kteří se přímo. V definicený mapír v přeto prememných se<br>Chtějí odnícelo jsou modely složitě složitě složitě nebo pokud se vytváří se vytváří nebo pokud se vytváří se vytváří<br>Do pokud se vytváří se vytváří se vytváří se vytváří se vytváří se vytváří se vytváří se vytváří s

Negrafické programovací prostředí usnadní práci těm, kteří chtějí definovat modely přímo. To je vhodné pokud jsou modely složité a rozsáhlé nebo pokud se vytváří mnoho modelů lišících se pouze v detailech.

Jakmile dokončíte model v jeho hypotetické formě, pak jej jedním kliknutím myši odhadnete a otestujete. Model následně vytisknete v prezentační kvalitě. IBM SPSS Amos zahrnuje 36 kompletních příkladů, které jsou úvodem do modelování strukturních rovnic a tvoří praktickou obsáhlou učebnici používání modelů v praxi a jsou ukázkou analytických rozmanitých situací, ve kterých se SEM metodologie a program IBM SPSS Amos používají. Samozřejmou součástí je rozsáhlý systém on‐line nápověd.

## **Budujte modely, které nejlépe odpovídají Vašim Budujte modely, které nejlépe odpovídají Vašim datům datům**

Využijte explorační nástroje pro určení takového modelu Využijte explorační nástroje pro určení takového modelu SEM (z množiny potenciálních kandidátů), který odpovídá SEM (z množiny potenciálních kandidátů), který odpovídá zvolenému kritériu optimality a zároveň vyjadřuje smysluplné zvolenému kritériu optimality a zároveň vyjadřuje substantivní vysvětlení. Výsledky předchozích výzkumů využijte ke specifikaci omezujících podmínek pro parametry modelu či pro apriorní vstupy do postupů bayesovských odhadů. Konfirmační faktorová analýza pro specifikaci a testování místo spolehnutí se na tradiční explorační faktorovou analýzu.

V jedné analýze vytvoříte simultánně i více modelů, které V jedné analýze vytvoříte simultánně i více modelů, které vznikají postupně omezováním podmínek některého z nich. vznikají postupně omezováním podmínek některého z nich. IBM SPSS Amos ověří rozdílnost a signifikantní změny pro IBM SPSS Amos ověří rozdílnost a signifikantní změny pro každou dvojici modelů. IBM SPSS Amos také navrhne způsob, každou dvojici modelů. IBM SPSS Amos také navrhne jakým je možno stávající model statisticky optimálně zlepšit -<br>
- např. přidáním nového vztahu nebo korelace mezi dvěma proměnnými. Grafy a statistiky Vám pomohou nalézt vhodný .<br>kompromis mezi jednoduchostí a přesností modelu. a přesností modelu.

## **Objevíte nečekané vztahy Objevíte nečekané vztahy**

Po vytvoření modelu se ve strukturním grafu programu Po vytvoření modelu se ve strukturním grafu programu IBM SPSS Amos zobrazí koeficienty měřící sílu vztahu mezi IBM SPSS Amos zobrazí koeficienty měřící sílu vztahu mezi proměnnými a sílu vlivů jednotlivých faktorů na cílové proměnnými a sílu vlivů jednotlivých faktorů na cílové proměnné. Pokud například pracujete s daty z výzkumu proměnné. Pokud například pracujete s daty z výzkumu spokojenosti zákazníků s kořením, jistě byste apriori spokojenosti zákazníků s kořením, jistě byste apriori předpokládali, že proměnná chuťová spokojenost je předpokládali, že proměnná chuťová spokojenost nejlepším indikátorem loajality ke značce. Podíváte-li se na vztahy pomocí metod SEM a programem IBM SPSS Amos, možná s překvapením objevíte, že nejlepším indikátorem loajality značce je velikost balíčku koření.

#### **IBM SPSS Amos zodpoví Vaše otázky o vztazích v datech**

Modelování vztahů vyjadřuje kauzální vědecké hypotézy, které IBM SPSS Amos verifikuje nebo zamítá. Modely popisující např. vznik postojů odhalí důležité procesy faktorů, podle kterých se postoje vytvářejí, a jejich přechod chování, např. nákupního rozhodování. Strukturní rovnice popisují vznik choroby a spolehlivost symptomů. Všude, kde Vás zajímají vztahové závěry mezi proměnnými, program IBM SPSS Amos pomůže s jejich ověřením, explorací a budováním modelů.

Výzkumníci či specialisté, kteří pracují s výzkumnými nebo neexperimentálními daty, používají IBM SPSS Amos v celé řadě oblastí:

**• psychologie** – modely, kterými porozumíte, jak podávaný lék, klinické nebo jiné terapie ovlivní psychický stav pacientů

- **• medicínský a zdravotní výzkum** ověření, které z proměnných (důvěra, úspory nebo výzkum) nejvíce ovlivňují rozhodnutí lékařů při předepisování léků
- **• sociální vědy** ovlivnění volebního chování a politické angažovanosti socioekonomickým statusem, členstvím v organizacích či ostatními determinantami
- **• výzkum vzdělávání**  důsledky vzdělávacích programů na efektivitu výuky ve třídách
- **• marketingový výzkum** modely faktorů spokojenosti, loajality či zákaznického rozhodování při výběru produktů
- **• Iistitucionální výzkum** působení mimopracovních aktivit na spokojenost s prací

#### **Používejte IBM SPSS Amos spolu s produkty, které již máte**

Ačkoli lze IBM SPSS Amos používat jako samostatný produkt, můžete jej samozřejmě používat pro rozšíření analýz, které běžně provádíte v IBM SPSS Statistics Base. IBM SPSS Amos je zvlášť vhodný jako nástroj pro analýzy, které následují například po výsledcích modelů v modulech IBM SPSS Advanced Statistics a IBM SPSS Regression; to proto, že SEM rozšiřuje algoritmy těchto softwarových produktů.

#### **SPECIFIKACE**

#### **Graficko‐uživatelské rozhraní (GUI)**

- rychlý pohled na dříve vytvořené grafické modely pomocí prohlížeče v zadané složce
- jednoduchý výběr nástrojů jedním kliknutím myši
- jednoduché vložení proměnné do modelu jedním kliknutím myši
- zobrazení všech grafů pro různé skupiny nebo postupně vytvářené modely jedním kliknutím myši
- možnost náhledu do datového souboru
- přenesení názvů proměnných do strukturního grafu pomocí myši

#### **Programovací prostředí**

- specifikace modelu pomocí jednoduchého programového kódu
	- » rychlé přímé zadávání modelů
	- » vhodné pro složité modely
	- » snadná tvorba sady podobných modelů
- specifikace modelu bez nutnosti jeho vykreslování i pro ty, kteří nechtějí programovat
- » specifikace modelu a jeho modifikace ve formě tabulky
- » zobrazení odhadů parametrů modelu v dalších sloupcích tabulky
- » dva alternativní způsoby reprezentace modelu: ve formě tabulky nebo strukturním grafem

#### **Modelování**

- zadávání modelů parametrů a jejich omezení přímo v grafu, v matici či pomocí rovnic zapsaných ve skriptovacím jazyku
- tvorba modelů strukturních rovnic včetně speciálních případů, jako je analýza dráhových koeficientů (path analysis) a datové modelování panelových datn s časovými závislostmi s pozorovanými (manifestními) a skrytými (latentními) proměnnými
- analýza dat z několika populačních skupin najednou
- úspora času pomocí spojení faktorových a regresních modelů do jednoho modelu a jejich následné souběžné zpracování
- souběžná analýza více modelů IBM SPSS Amos zjistí, které modely jsou vnořené a automaticky vypočítá testové statistiky
- odhad lineární růstové křivky s automatickým vygenerováním omezujících podmínek pro parametry
- specifikace modelů pomocí jedné z metod:
	- » přímým zadáním grafu, matice nebo rovnic a postupné manuální úpravy
	- » specifikace modelů postupným omezováním (rovností) parametrů modelu resp. zaváděním a vynecháváním vztahů
	- » využitím exploračního postupu modelování SEM IBM SPSS Amos vyzkouší všechny alternativy modelů ze zadané množiny a navrhne nejvhodnější, který vybere na základě statistik pro porovnávání modelů – Akaikeho informačního kritéria (AIC) a Bayesova informačního kritéria (BIC), významnosti chí‐kvadrátového testu shody a dalších odvozených statistik
- konfirmační faktorová analýza, komponenty rozptylu, rezidua, modely měření pro latentní proměnné
- testování struktury průměrů, komparace víceskupinových datových zdrojů
	- » rychlá komparace a testování dat z víceskupinových dat automatickou postupnou specifikací návazných hypotéz
- převod modelu z grafického rozhraní do programu Visual Basic

## **Analýza latentních tříd (modely směsi)**

- konstrukce latentních tříd/klastrů
- segmentační studie trhu
- odhad velikosti každého klastru/segmentu
- regresní modely a modelování směsí
- faktorová analýza
- odhad pravděpodobnosti toho, že jednotka patří do skupiny
- trénování klasifikačního algoritmu; zařazení části případů do skupin a klasifikace zbytku případů programem
- restrikce některých parametrů (rovnost) napříč skupinami a ponechání volnosti pro ostatní parametry

#### **Bayesovské odhady**

- odhad hodnot pro ordinální kategorizovaná a cenzorovaná data
- Markovovy řetězce a simulace Monte Carlo (MCMC)
- specifikace informativního apriorního rozdělení normálního, rovnoměrného nebo uživatelsky voleného
- grafické zobrazení aposteriorního marginálního rozdělení pro libovolný parametr
- odhad libovolné funkce parametrů modelu
- vyloučení nepřípustných řešení a nestabilních lineárních systémů
- optimální asymetrické intervaly pro nepřímé efekty Výpočty modelů
- bootstrap vyčíslení odhadů z jakýchkoli empirických dat bez předpokladu normality
- metody bootstrap a Monte Carlo ulehčí odhadnutí vychýlení a standardní chybu pro kterýkoliv parametr, včetně standardizovaných a nestandardizovaných efektů
- testy vícerozměrné normality a analýz odlehlých hodnot

#### **Tvorba modelu**

- užití strukturního grafu pro specifikaci modelu
- nově: zobrazení a modifikace modelu ve formě tabulky
- modifikace modelu úpravou strukturního grafu pomocí kreslících nástrojů
- zobrazení odhadů parametrů a jejich znázornění ve strukturním grafu
- zobrazení stupňů volnosti v kterýkoli okamžik kreslení strukturního grafu

• kopírování části strukturního grafu do jiného strukturního grafu

#### **Analytické možnosti a statistické funkce**

- užití Full Information Maximum Likelihood odhadu v případě chybějících hodnot pro získání efektivnějších a méně vychýlených odhadů
- nalezení přibližného rozdělení pro odhad kteréhokoliv parametru modelu při libovolném empirickém rozložení, a to včetně standardizovaných koeficientů, užitím rychlé bootstrap simulace
	- » ohodnocení modelu pomocí Bollen‐Stineova přístupu k metodě bootstrap
	- » výpočet percentilů a výpočet percentilů korigovaných o vychýlení
- náhodné permutační testy pro ověření, zda může být nalezen stejně dobrý nebo ještě lepší model
- specifikace rovnosti parametrů ve strukturním grafu užitím stejného názvu, včetně průměrů, konstant, regresních a/nebo kovariančních vah ve stejné skupině nebo napříč různými skupinami
- odhad průměrů pro exogenní proměnné
- odhad posunutí v regresních rovnicích
- parametrická metoda bootstrap pro nalezení vhodného rozdělení kteréhokoli odhadu v modelu na základě teorie normálního rozdělení, včetně standardizovaných koeficientů se simulací Monte Carlo
- široká paleta metod odhadu: metody maximální věrohodnosti, nevážených a vážených nejmenších čtverců, Browneho asymptoticky distribution‐free kritérium a "scale-free" nejmenší čtverce
- odhad vychýlení a standardní chyby odhadu pro kterýkoli parametr i pro odvozené statistiky metodami bootstrap a Monte Carlo
- hodnocení modelů podle více než dvaceti statistik: chí‐kvadrát, AIC, Bayesovo a Bozdoganovo informační kritérium; Browne‐Cudeck (BCC); ECVI, RMSEA, PCLOSE; odmocnina průměru čtverců reziduí; Hoelterovo kritické n; Bentler‐Bonettův a Tucker‐Lewisův index
- volitelně odhad standardní chyby užitím empirické informační matice
- "p-hodnoty" spolu s kritickými poměry pro jednotlivé parametry
- navigační pomůcky, volby pro zobrazení a pro formátování tabulek s rozšířeným textovým výstupem
- » rychlá navigace a zobrazení částí výstupu v navigačním panelu
- » spojení sekcí s nadpisy tabulek v navigačním panelu pro kontextovou nápovědu
- » spojení p‐hodnot a dalších výsledků v navigačním panelu s "use-it-in-a-sentence" nápovědou a podání jednoduchého anglického popisu toho, co číslo představuje
- XHTML výstup textových souborů
	- » zachování formátování tabulek při použití schránky nebo při kopírování přenesením myší do jiných aplikací
	- » užití formátu souborů XHTML jako archivačního formátu, což dovoluje použít XML parser pro editaci výstupu – pokud uživatel píše programy pro výstupy, má k dispozici XPATH (grafický navigační jazyk) pro oddělení částí výstupu
- zobrazení náhledu

#### **Imputace**

- vkládání číselných hodnot za ordinální kategorizovaná a cenzorovaná data
- nahrazování vynechaných datových hodnot a skórů latentních proměnných
- výběr ze tří rozdílných metod: regresní, stochastické regresní a bayesovské
- jednoduché nahrazování:
	- » regresní nahrazování používá metodu lineární regrese pro nahrazení vynechaných hodnot
- jednoduché a vícenásobné nahrazování:
	- » nahrazování metodou stochastické regrese využívá maximálně věrohodné odhady parametrů z dat; metoda předpokládá shodu regresních parametrů s jejich maximálně věrohodnými odhady
	- » bayesovská metoda je podobná metodě stochastické regrese, předpokládá však, že hodnoty parametrů jsou odhadnuty, nikoliv dosazeny

#### **Kreslící a jiné nástroje**

- tvorba strukturních grafů v prezentační kvalitě
	- » jednoduché zobrazení/skrytí všech názvů proměnných nebo jejich popisů ve strukturním grafu
- tisk nebo přenos (Copy/Paste) strukturních grafů do jiných aplikací
- uživatelsky nastavitelná nástrojová lišta
- » asociace tlačítek na liště, položek v menu a "horkých kláves" s jakýmkoliv makrem programu IBM SPSS Amos, včetně těch, které si uživatel napíše sám
- » přidání obrázku na nástrojovou lištu
- » vytvoření klávesové zkratky pro výkon makra
- užití nástrojové lišty s tlačítky, včetně stínování, kopírování, mazání, upravení velikosti na stránku a zarovnávání pro kreslení modelu
- tvorba modelu výběrem tlačítka na nástrojové liště
- práce s názvy proměnných, přiřazených uživatelem
- přidání názvů a anotací do strukturních grafů
- práce s nástrojovou lištou, menu a "horkými klávesami" pro často prováděné úlohy
- užití "pop-up" menu, ukazujícího užitečné možnosti pro každou část ve Vašem grafu
- možnost překreslení a přeskupení modelu pomocí nástrojů pro zrcadlení a rotaci části grafu nebo celého grafu
- výběr maker rozšiřující možnosti programu

#### **Programovatelnost**

- specifikace modelu zápisem v programu IBM SPSS Amos Basic, Visual Basic nebo C#
- rozšíření funkcionality programu IBM SPSS Amos
	- » bayesovská analýza poskytuje aposteriorní rozložení pro jakoukoli funkci parametrů
	- » definice vlastních kritérií kvality modelu

#### **Dokumentace a nápověda**

- rozšířená online nápověda s odkazy na vysvětlení výstupů
- "User's guide" ve formátu PDF obsahuje 36 kompletních příkladů pro učení

#### **Formát dat a souborů**

- podporovaný formát vstupních dat: dBASE® (.dbf); Excel (.xls); FoxPro® (.ddf); Lotus® (.wk1, .wk3, .wk4); Microsoft Access® (.mdb); IBM SPSS (.sav) a textový formát (.txt, .csv)
- vstup datové matice nebo kovarianční/korelační matice s průměry a rozptyly

#### **Systémové požadavky**

• závisí na platformě

Podrobnosti na **www.ibm.com/spss/requirements.**